| HOW DO I Add Tasks/Reports to my Favourites? | <b>ABOUT THIS TASK:</b> Describes how to create shortcuts to tasks, reports, and business objects through the Favourites worklet. |
|----------------------------------------------|----------------------------------------------------------------------------------------------------|
| AUDIENCE: All Employees.                     | DETAILED JOB AID: N/A                                                                                                    |

**Note**: All values in screenshots are examples only and may not refer to actual data in Workday.

 On Workday's home page, select the gear icon located at the top right of the Applications menu. The Configure Worklets page displays.

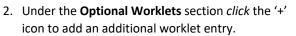

- 3. In the new row, under the **Worklet** header, *enter* **Favorites**.
  - **TIP:** An Alert displays advising this worklet may not display properly in Mobile applications this is only a warning and will not stop you from continuing.
- 4. *Click* **OK** and then **Done**. The **Workday home page** displays with the Favorites worklet listed in the **Applications** menu.
- 5. Click the Favorites worklet.
- On the Favorites page, *click* the gear icon to the top right of the ribbon and *select* Manage Favorites.
- 7. On the **Manage Favorites** Page, use the text fields to *enter* the names of any tasks, reports or business object that you would like to have quick access to from the **Favorites** Worklet.

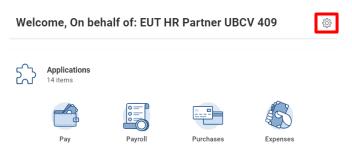

## **Optional Worklets**

Select the optional worklets you would like to include on your Home page.

| A Errors and Alerts Found 👻 |       |             |  |
|-----------------------------|-------|-------------|--|
| 2 items                     |       |             |  |
| (+)                         | Order | *Worklet    |  |
| ÷ 🖯                         | ₹ •   | Search :=   |  |
|                             |       | × Favorites |  |

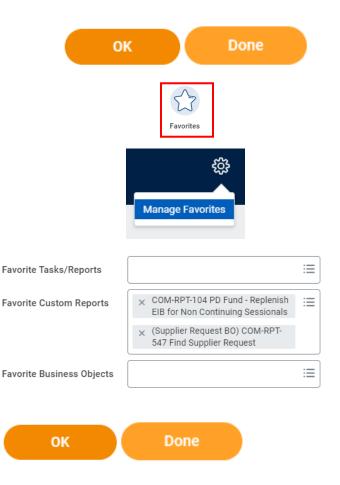

 Click OK and then Done. The Favorites Page displays. Your favorite tasks, reports, and business objects have now been saved as shortcut buttons.